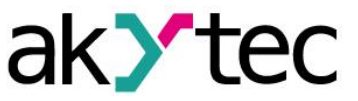

 $C<sub>f</sub>$ 

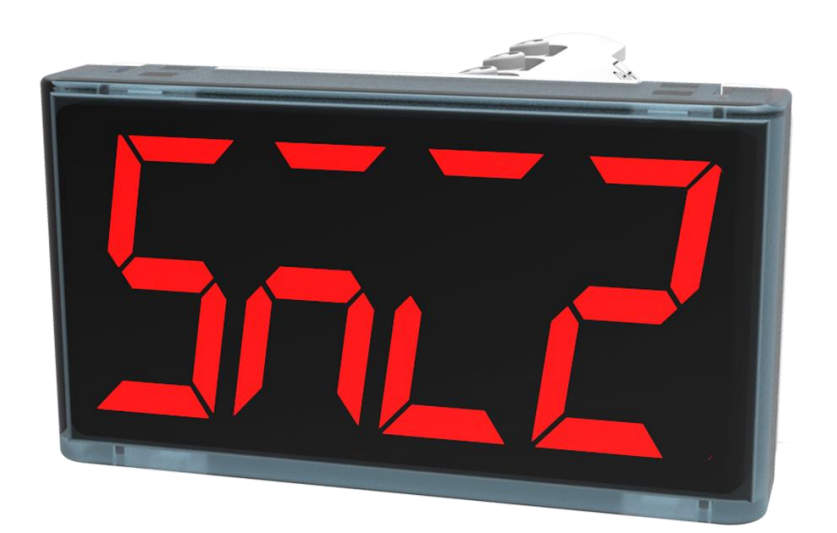

**SMI2**

**Indicateur RS485**

**Manuel d'utilisation**

SMI2\_2020.07\_0250\_FR © Tous droits réservés Sous réserve de modifications techniques et d'erreurs typographiques

**FR** 

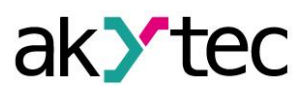

# Contenu

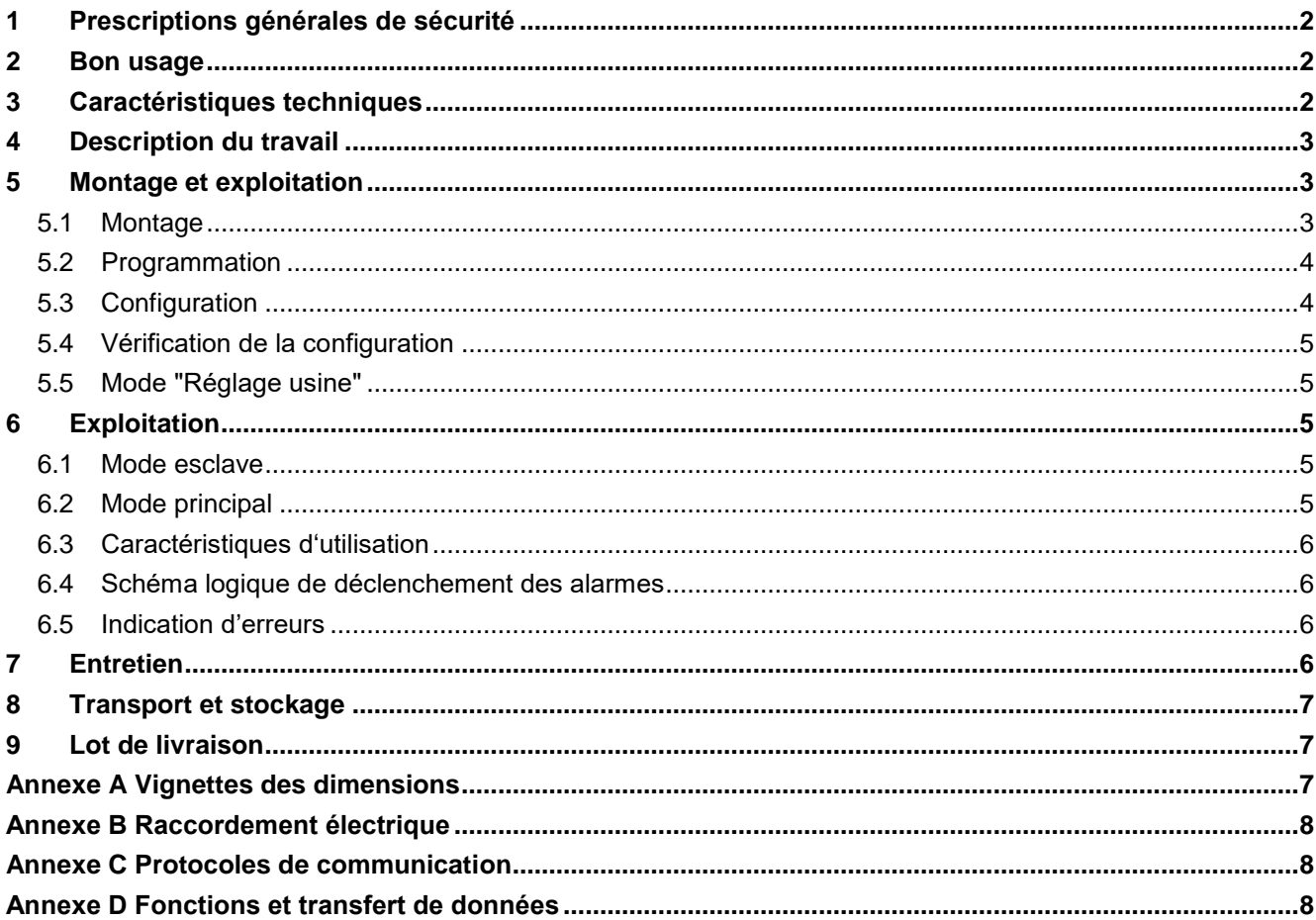

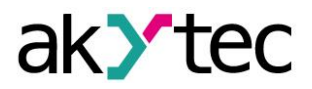

# **1 Prescriptions générales de sécurité**

Avant de mettre le dispositif en service, lisez attentivement le manuel d'utilisation. Nous n'assumons aucune responsabilité pour les dommages résultés du non-respect des instructions contenues dans le manuel d'utilisation.

- Le dipositif peut être utilisé uniquement par le moyen décrit dans ce manuel d'utilisation.
- Il est interdit d'effectuer toute modification du dipositif.
- Il est interdit d'utiliser le dipositif si les conditions d'environnement (température, humidité de l'air, etc.) dépassent les limites spécifiés dans la spécification.
- Il est interdit d'utiliser le dipositif dans des zones explosives, et l'atmosphère ne doit pas contenir des substances chimiquement actives.
- Nettoyer le dipositif uniquement avec un chiffon humide. Ne pas utiliser des agents contenant des abrasifs ou des solvants.

Le non-respect de ces indications peut entraîner des dommages au dipositif et des blessures pour l'utilisateur.

# **2 Bon usage**

Le dipositif est conçu pour une utilisation dans le réseau RS485 et prend en charge les protocoles Modbus RTU/ASCII et akYtec. On peut l'utiliser comme dispositif esclave ou principal.

Le domaine d'utilisation de ce dispositif est la gestion et le contrôle des processus industriels.

L'indicateur peut être utilisé dans le système automatisé comme indicateur primaire ou secondaire.

Le dispositif ne doit fonctionner que

dans l'assemblage correct et

conformément aux données de la spécification.

# **Mauvais usage**

- Ne pas utiliser SMI2 pour un instrument médical, utilisé pour le maintien de la vie ou la santé de l'homme, son contrôle ou impact sur eux.
- Le dispositif n'est pas autorisé à utiliser dans des atmosphères explosives.
- Le dispositif n'est pas autorisé dans l'atmosphère, dans laquelle la substance chimique active est présente.

#### **3 Specification**

L'SMI2 peut être commandé en deux versions. Ils diffèrent selon la couleur d'affichage. Code de commande:

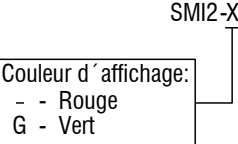

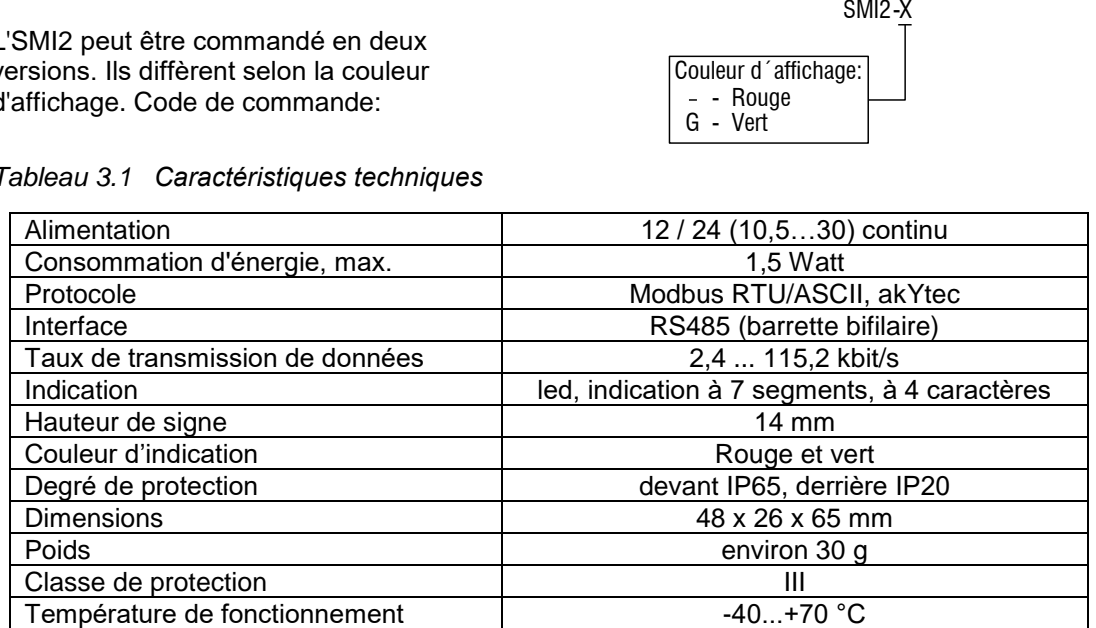

*Tableau 3.1 Caractéristiques techniques*

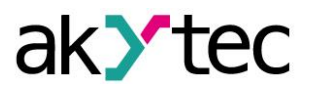

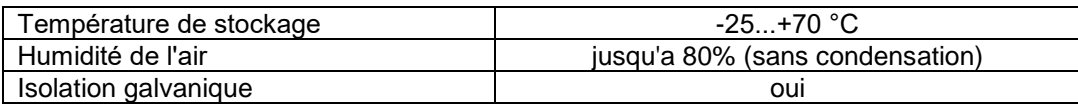

# **4 Description du travail**

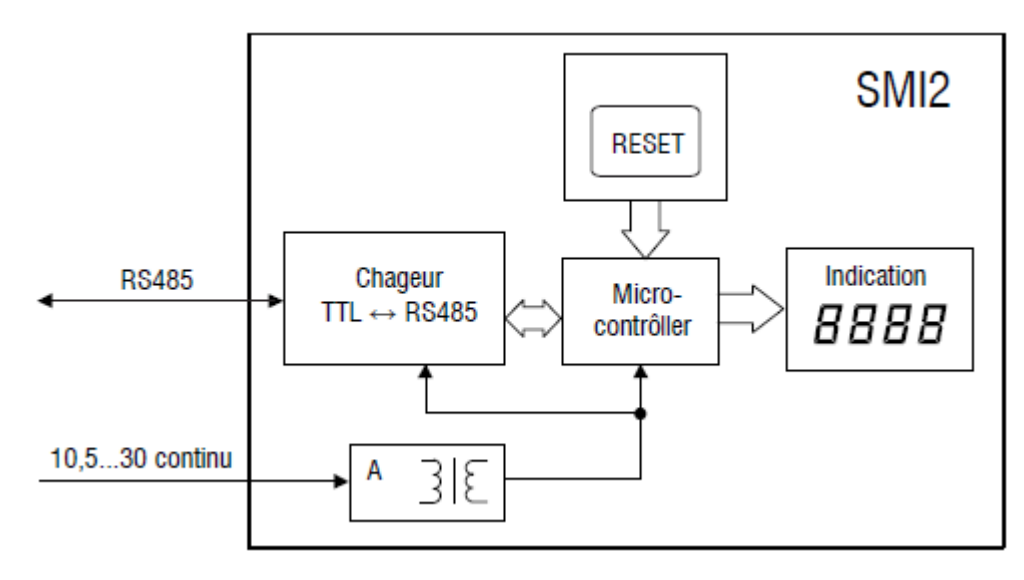

#### **A – alimentantion**

#### *Dessin 4.1 Bloc-diagramme*

Sur la face avant de dispositif se trouve l'indicateur led (rouge) à 4 chiffres et à 7 segments d'une hauteur de caractères de 14 mm pour l'indication de valeurs à partir de réseau RS485 des messages d'erreur ou des paramètres de configuration du dipositif.

La source d'alimentation secondaire avec isolation galvanique assure une alimentation électrique stable de dipositif et le protège contre les inversions de polarité.

Le bouton **RESET** se trouve sur la surface cylindrique du dipositif. Avec son aide, vous pouvez voir les paramètres de configuration de dipositif et, si nécessaire, réinitialiser les paramètres d'usine par défaut.

Le dispositif effectue les fonctions suivantes:

- en mode esclave reçoit les données de dispositif principal
- en mode principal demande les données de l'esclave
- traite les données conformément aux paramètres configurés
- affiche la valeur transmise
- affiche le type de données Int et Word avec la quantité de décimale
- mode "clignotement" en option
- affiche les messages d'erreur, si la transmission de données a été correcte, ou si la valeur transmise est impossible d'afficher (voir 6.5)
- affiche les paramètres de configuration du dipositif
- modifie les paramètres de configuration conformément aux instructions du dispositif principal

# **5 Montage et exploitation**

#### **5.1 Montage**

Le dispositif est prévu pour l'incorporer dans le panneau de distribution dans le trou de Ø22,5 mm (voir les dimensions des vignettes dans l'Annexe A).

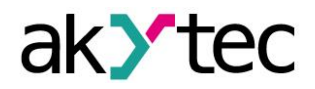

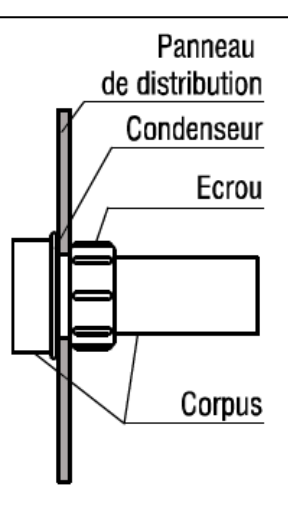

*Dessin 5.1 Fixation*

Arranger soigneusement le condenseur isolant ci-joint sur la surface arrière du panneau avant de dispositif. Insérer la partie cylindrique du dispositif dans le trou et serrer les écrous de fixation à l'arrière du panneau de distribution. Connecter le dispositif au câble de signal et les lignes de tension auxiliaire conformément à l'Annexe B.

Avant le montage, si nécessaire, vous pouvez changer les paramètres d'usine de l'appareil (voir Annexe D. 3). Pour ce faire, il faut connecter l'indicateur à l'interface RS485 de dispositif programmant (DP) et à une source de tension auxiliaire. Les prochaines étapes sont décrites au paragraphe 5.3.

# **5.2 Programmation**

La programmation du dispositif est possible uniquement dans le réseau RS485 et uniquement avec les protocoles de communication Modbus RTU/ASCII ou akYtec en mode esclave. Le choix du protocole est spécifié dans le paramètre *Type de protocole* (**t.Pro**) (voir le tableau. D3).

A l'aide du logiciel de configuration "Konfigurator SMI2" vous pouvez configurer votre dispositif.

La configuration est possible ne qu'en utilisant le protocole "akYtec". Le cd-rom du logiciel est ci-joint au dispositif. Les prochaines étapes sont décrites au paragraphe 5.3.

Les paramètres sont divisés en deux groupes principaux: les paramètres de configuration et les données de communication.

Les paramètres de configuration ce sont les informations sur le dispositif, les paramètres réseau et les paramètres de fonctionnement. Les paramètres de fonctionnement déterminent la façon dont le dispositif traite les informations envoyées.

Les paramètres de configuration ce sont les constantes, qui sont conservés dans la mémoire cyclique (tabl. D3).

Les données de communication sont des variables des données échangées entre le dispositif principal et celui de l'esclave. Elles ne sont pas enregistrées (tabl. D4).

Chaque option a son propre symbole, qui se compose des lettres latines (jusqu'à quatre), ils peuvent être séparés par des points.

#### **5.3 Configuration**

Etapes nécessaires pour la configuration:

- Connectez USB/RS485 ou RS232/RS485 le changeur (non alimenté) au PC
- Connectez le dispositif au circuit d'alimentation de courant continu 24 V aux bornes RS485, conformément à la figure B1
- Allumez la tension auxiliaire
- Installez et lancez le configurateur SMI2

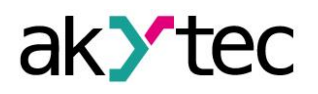

- Sélectionnez dans le menu *"Dispositif -> Paramètres de port …"* et installez le réglage usine du dispositif (voir 5.5)
- Vérifiez la connexion avec le dispositif (menu *"Dispositif -> Vérifier la connexion avec le dispositif"*)
- Un nouveau dispositif peut être configuré aussitôt.

Dès que le paramètre *Type de protocole* (**t.Pro**) sera modifié et enregistré, la communication avec le dispositif s'arrêtera. Pour activer l'échange des données entre le configurateur SMI2 et le dispositif de nouveau, le mode "Réglage usine"doit être temporairement activé.

#### **5.4 Vérification de la configuration**

Après une pression courte sur le bouton **RESET** l'indication s'éteint pour 3 secondes, puis tous les paramètres actuels de l'appareil s'affichent.

Les paramètres s'affichent de la manière suivante:

- une brève désignation du paramètre (2 secondes),
- valeur du paramètre (2 secondes),
- pause (1 seconde),
- le paramètre suivant.

La séquence correspond au numéro de la colonne 2 du tabl. D3.

Pour arrêter l'affichage de paramètres appyuier de nouveau sur le bouton **RESET**.

#### **5.5 Mode "Réglage usine"**

En ce mode, le dispositif fonctionne avec le réglage usine, et lors de cela les paramètres configurés par l'utilisateur sont enregistrés et **ne sont pas remplacées.** Cette fonction peut être utile s'il faut configurer le dispositif, et les paramètres de son réseau ne sont pas connus.

Pour activer ce mode appuyer et maintenir le bouton **RESET** plus de 2 secondes. Le mot **Fact** va s'afficher, et le dispositif appliquera le réglage usine (voir Annexe D. 1).

Pour désactiver le mode de faut appuyer et maintenir le bouton **RESET** de nouveau pendant plus de 2 secondes ou envoyer la commande **APLY** du dispositif principal. Puis le mot **Fact**  s'éteint et l'appareil appliquera les paramètres configurés par l'utilisateur de nouveau. Le réglage usine agit, jusqu'à ce que le mot **Fact** s'affiche.

►**AVIS** *Lors de demande du paramètre de réseau dans ce mode, sera affichée la valeur de réseau enregistrée par l'utilisateur, et pas le réglage usine.*

# **6 Exploitation**

Le mode de fonctionnement s'allume automatiquement dès que le dispositif est alimenté en tension.

Le dispositif prend en charge le mode de fonctionnement principal / esclave. On peut configurer le mode au paramètre **dEv.r** (voir le tabl. D3). Le réglage usine – 0 (mode esclave).

#### **6.1 Mode esclave**

En mode esclave SMI2 prend les données de l'appareil principal et les traite conformément aux paramètres de fonctionnement. Le résultat est affiché sur l'écran.

#### **6.2 Mode principal**

Pour activer le mode principal du dispositif, il faut définir le paramètre de dEv.r comme1. Pour ce faire, il faut activer temporairement le mode "Réglage usine" (voir le p. 5.5). En mode principal le dispositif SMI2 envoie les demandes au dispositif esclave ayant le cycle dé (paramètre SLA.P). Il faut configurer les paramètres suivants:

- **SLA.A**  l'adresse de l'esclave dans le réseau
- **SLA.r**  le numéro d'enregistrement de la demande
- **SLA.P**  le cycle de l'envoi de demandes avec un pas de 100 msec, la valeur par défaut est de 10 (= 1 sec)
- **SLA.F**  la fonction de lecture Modbus (0x0003 ou 0x0004)

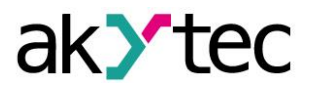

L'indication de la valeur transmise est effectuée dans les deux modes de la même façon, conformément aux caractéristiques de fonctionnement.

# *En mode principal, le dispositif prend en charge uniquement les protocoles Modbus RTU/ASCII*

►**AVIS**

*En mode principal, il est impossible de programmer le dispositif. Pour ce faire le mode "réglage usine" doit être activé temporairement (voir p. 5.5).*

#### **6.3 Caractéristiques d'utilisation**

La liste complète des paramètres est affichée au tabl. D3.

Le type de données (Int, Word, Float, String, Image) pour la transmission de données est défini dans le paramètre **dAtA**.

Pour les types de données Int, Word les valeurs envoyées sont affichées avec la position spécifiée du point décimal (paramètre **dP**).

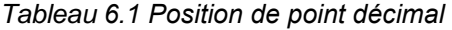

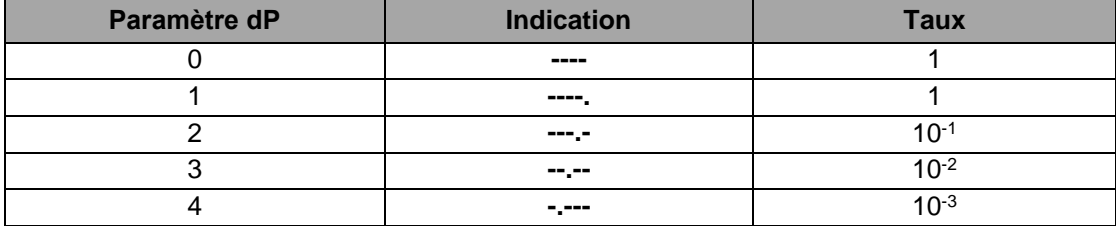

La valeur transmise sera affichée en mode "clignotant" ou sans lui en fonction de la valeur acceptable si elle se trouve en dehors de schéma logique de déclenchement des alarmes. L'intervalle de clignotement est défini par le paramètre **PF**.

#### **6.4 Schéma logique de déclenchement des alarmes**

Le dépassement des valeurs standard (limite d'alarme) s'affiche en fonction d'une logique d'alarmes par le clignotement de led.

**∩- logique** (paramètre **AL.t** = 1) − l'indication clignote si la valeur actuelle est dans le cadre de l'intervalle suivant  $(T – Δ) < t < (T + Δ)$ ,

où T − c'est la valeur spécifiée de processus (paramètre **C.SP**) et Δ – c'est un écart admissible de la valeur spécifiée (paramètre **HYST**).

**U- logique** (paramètre **AL.t** = 2) − l'indication clignote si la valeur est en dehors de l'intervalle  $(T - \Delta) < t < (T + \Delta)$ .

Si le paramètre **AL.t** = 0, alors la fonction soit désactivée.

Pour les types de données String (**dAtA** = 3) et Image (**dAtA** = 4) le schéma logique d'alarmes n'est pas réalisé.

#### **6.5 Indication d'erreurs**

*Tableau 6.2 Indication d'erreurs*

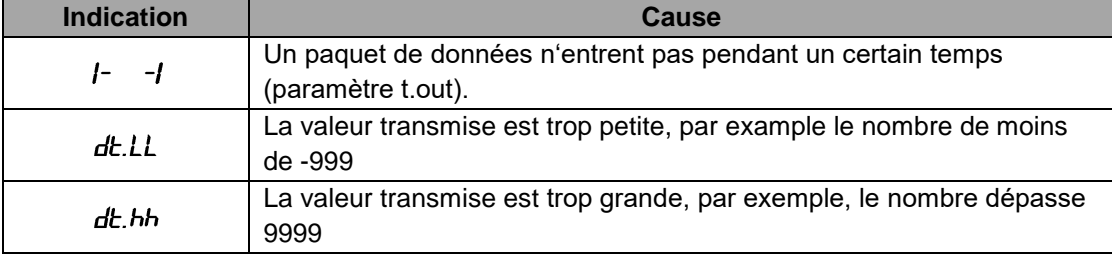

►**AVIS** *Lors de l'utilisation de données au format String les caractères invisibles s'affichent sous forme de lacunes.*

#### **7 Entretien**

L'entretien du dispositif doit être réalisé au moins une fois dans six mois et comprend les étapes suivantes:

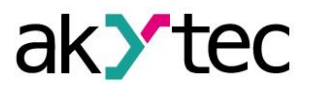

- le nettoyage du boîtier du dispositif de la poussière, de la saleté et des corps étrangers
- la vérification des fixations du dispositif
- la vérification de la connexion

Nettoyer le dispositif uniquement avec un chiffon humide. Ne pas utiliser des agents contenant des abrasifs ou des solvants.

Lors des travaux d'entretien respecter les règles de sécurité décrites au paragraphe 1.

# **8 Transport et stockage**

Le dispositif et les accessoires sont livrés dans un emballage conçu pour le transport protégeant contre les chocs et les vibrations.

L'aspect de l'emballage pour le transport est sélectionné conformément aux conditions du contrat et au lieu de destination.

Si le dispositif ne soit pas utilisé immédiatement après la livraison, il faut assurer son stockage dans un lieu protégé

La température de stockage est -25 °C...+70 °C.

Garder les appareils sur des étagères.

Les substances chimiquement actives ne doivent pas envahir l'air.

#### *Pendant l'expédition le dispositif peut être endommagé.*

*Vérifiez le lot du dispositif et les dommages possibles survenus lors de l'expédition! Informez immédiatement le service de livraison sur les dommages et akYtec GmbH!*

#### **9 Lot de livraison**

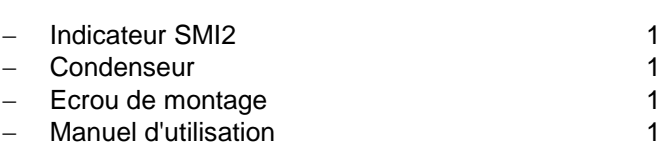

Cd-rom avec le logiciel pour la configuration 1

**Annexe A Vignettes des dimensions**

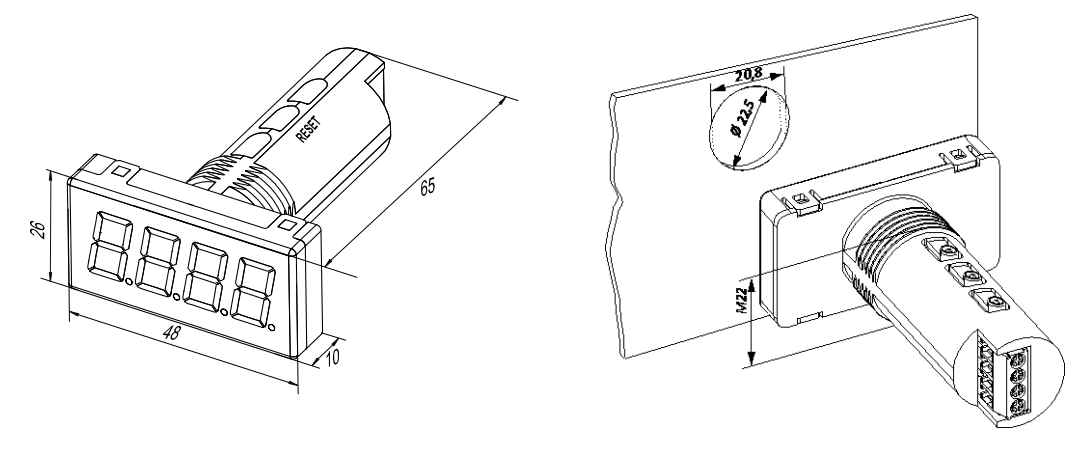

*Dessin A1 Dessin A2*

Pour éviter le défilement du dispositif, le trou dans le panneau avant doit correspondre aux dimensions sur le Dessin A.2.

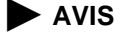

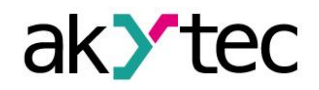

# **Annexe B Raccordement électrique**

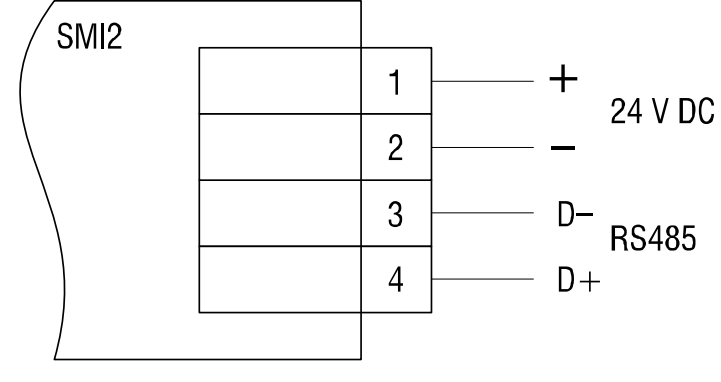

*Dessin B1*

# **Annexe C Protocoles de communication**

Le dispositif prend en charge les protocoles suivants: Modbus RTU, Modbus ASCII et akYtec. Le protocole akYtec est un protocole interne utilisé pour la configuration de logiciel.

#### **C.1 Adressage**

Les dispositifs reçoivent les adresses individuelles, afin de pouvoir les traiter de façon sélective.

L'adresse de diffusion générale est une adresse réservée, avec l'aide de laquelle vous pouvez accéder à tous les dispositifs.

Les adresses individuelles sont réservées de 1 à 247, l'adresse 0 est l'adresse de diffusion générale.

Si l'adresse 0 est affecté au dispositif, on peut y accéder avec n'importe quelle adresse, mais il ne pourra pas envoyer le télégramme de réponse.

L'adresse de l'appareil est configuré dans le paramètre **Addr**. Le réglage usine est 16.

#### **C.2 Dispositif principal**

Chaque participant peut envoyer des messages. Cependant, en général, il déclenche l'envoi de dispositif principal, et le dispositif esclave demandé répond.

En tant que dispositif principal dans le réseau RS485 peut s'agir, par exemple, un CLP ou un PC avec un convertisseur RS232/RS485 ou USB/RS485.

Ne qu'un seul dispositif principal peut fonctionner dans le réseau RS485.

# **Annexe D Fonctions et transfert de données**

Dans le protocole Modbus les fonctions suivantes sont prises en charge:

- 03, 04 (enregistrer des registres) lecture d'un ou de plusieurs registres;
- 06 (enregistrement d'un registre) enregistrer un registre;
- 16 (enregistrement de plusieurs registres) inscrire un bloc de registres;
- 17 17 (confirmer l'identité du serveur) lire le nom de l'appareil et la version du matériel et de logiciel.

#### **Exemple. Fonction 17 (Confirmer l'identité du serveur)**

Cette fonction est utilisée pour lire le nom de l'appareil et la version du matériel et du logiciel. L'exemple avec l'adresse de l'appareil 12 est montré dans les Tableaux D1 et D2.

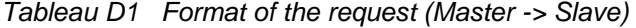

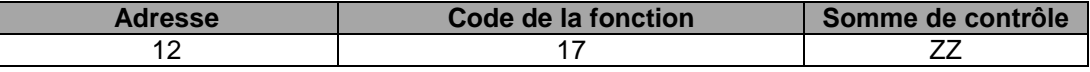

*Tableau D2 Format of the response (Slave -> Master)*

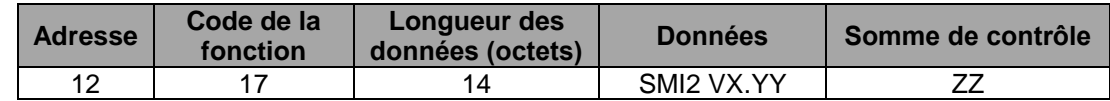

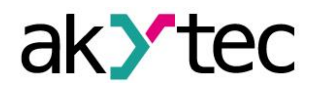

## **Commentaires**

Les valeurs de X et YY sont définis par le fabricant.

## **D.1 Paramètre**

*Commentaire: Les valeurs par défaut sont indiqués en caractères gras.*

# *Tableau D3 Paramètres de la configuration*

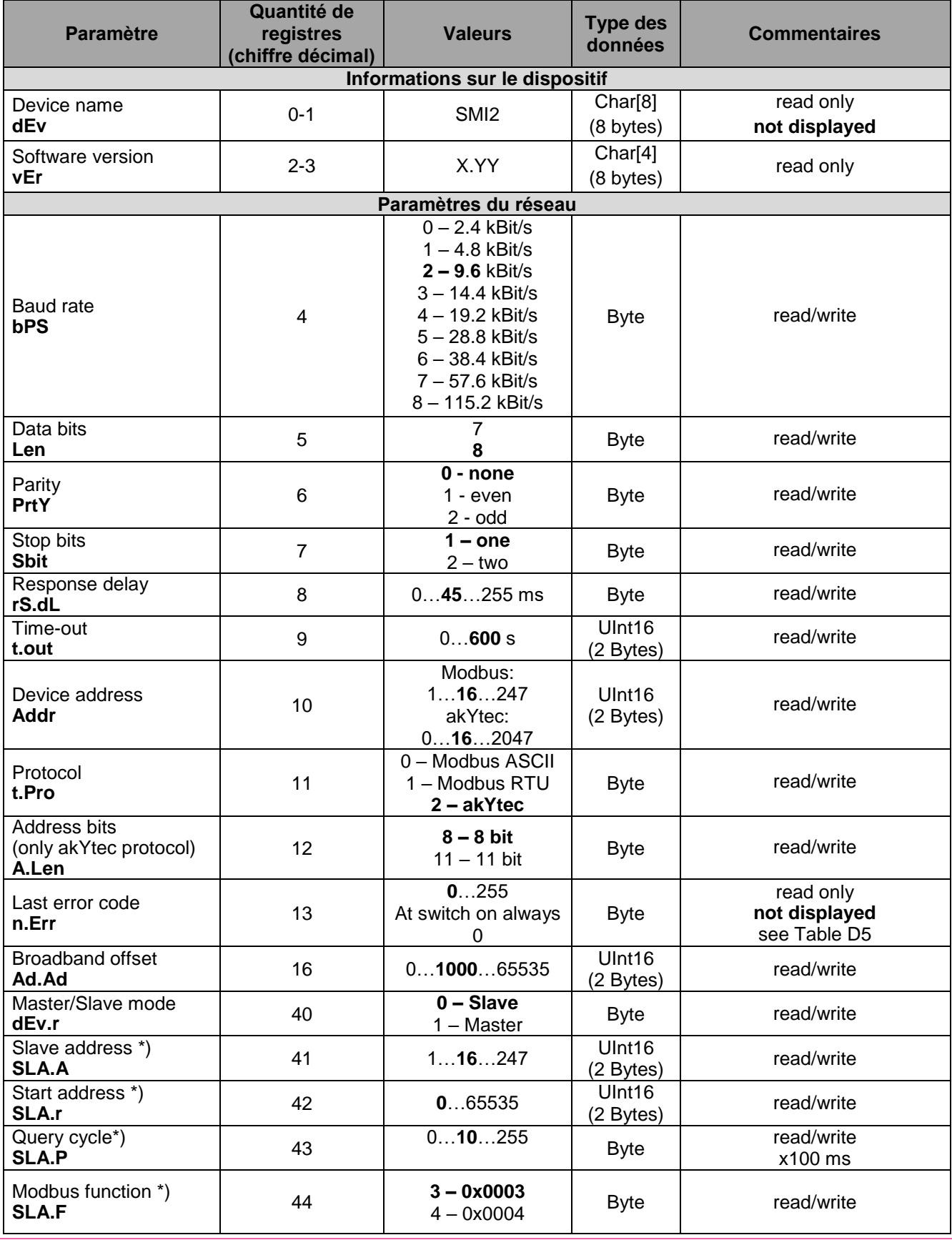

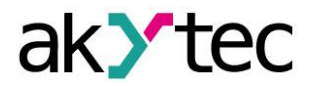

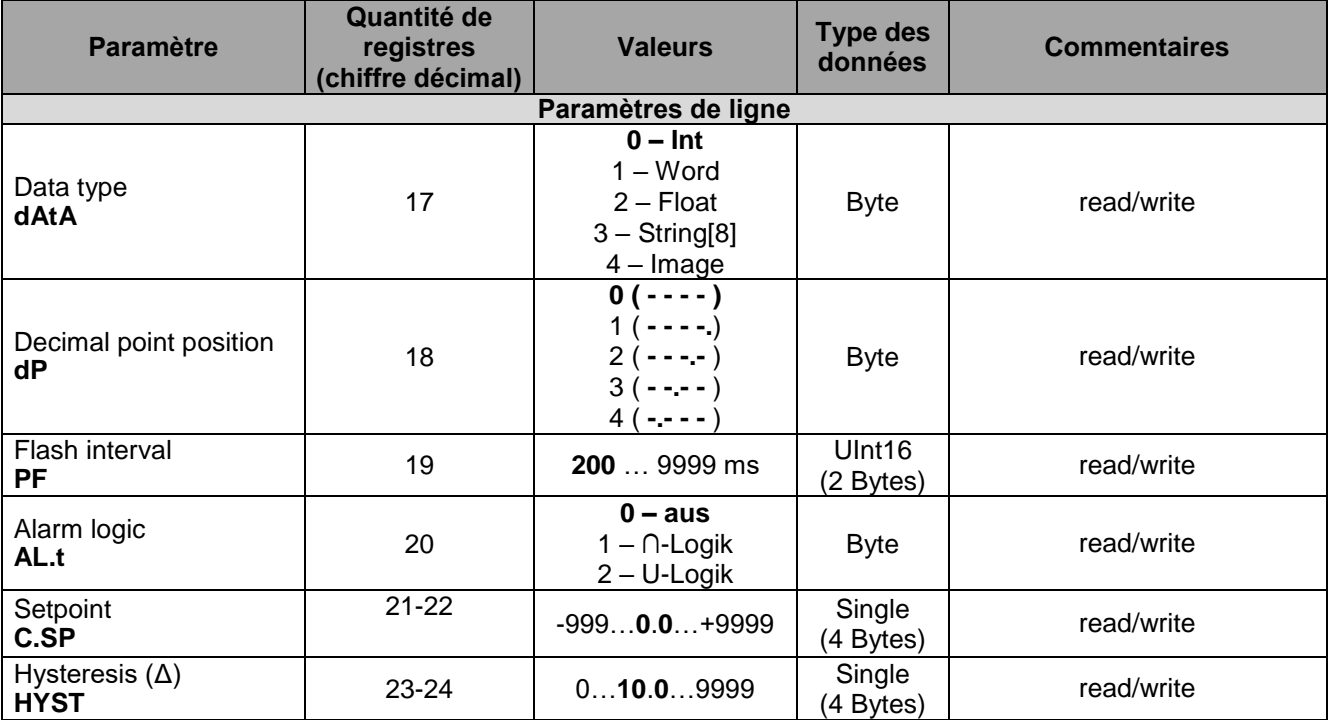

*Tableau D4 Données transmises*

*Commentaire: ne s'affichent pas lors de la vérification de la configuration (voir p. 5.4).*

![](_page_10_Picture_544.jpeg)

**Commentaires**

\*) Uniquement disponible au mode du dispositif principal

\*\*) Le panneau prend en charge les caractères suivants:

̶ Chiffres 0 … 9;

̶ Lettres majuscules et minuscules de l'alphabet latin;

̶ Caractères " ", "**\_**", "**–**", "**.**"

Examples: 1) char[8] = "**A.B.C.D**"; 2) char[8] = "**ABCD**"; 3) char[8] = "**ABCD.**"

![](_page_11_Picture_0.jpeg)

\*\*\*) Les données de 4-octets indiquent le statut de chaque segment de l'image. Le premier octet est réservé pour le premier chiffre à droite. Le placement des octets pour des segments particuliers est décrit au Tableau D6.

# **D.2 Codes des erreurs**

*Table D5*

![](_page_11_Picture_384.jpeg)

# **D.3 Adressage des segments**

*Tableau D6 Adressage des segments* 

![](_page_11_Figure_7.jpeg)

# **D.4 Représentation de caractères**

*Tableau D7 Code ASCII et représentation de caractères*

![](_page_11_Picture_385.jpeg)

## **D.5 Example**

#### **Example 1**

Le dispositif ayant l'adresse 100 doit afficher le texte **WORD**.

Demande:

64 10 00 1D 00 02 04 57 4F 52 44 C0 07

![](_page_11_Picture_386.jpeg)

![](_page_12_Picture_0.jpeg)

#### **Example 2**

Le dispositif ayant l'adresse 100 doit afficher le texte **W.O.R.D.**

Demande:

64 10 00 1D 00 04 08 57 2E 4F 2E 52 2E 44 2E 90 31

Adresse du dispositif: 0x64 (100)<br>Code de la fonction: 0x10 (16) Code de la fonction: 0x10 (16)<br>Adresse initiale: 0x1D (29) Adresse initiale: 0x1D (29)<br>Quantité de registres: 0x04 (4) Quantité de registres: Longueur des données (octet):<br>Données:

0x08 (8)

Contrôle à l'aide de redondance cyclique: 0x57(W) 0x2E(.) 0x4F(O) 0x2E(.) 0x52(R) 0x2E(.) 0x44(D) 0x2E(.) 0x90 0x31